# **EasyNewsletter Documentation**

*Release 2.5.6*

**Kai Diefenbach and the Plone Community**

**Jul 08, 2022**

## **Contents**

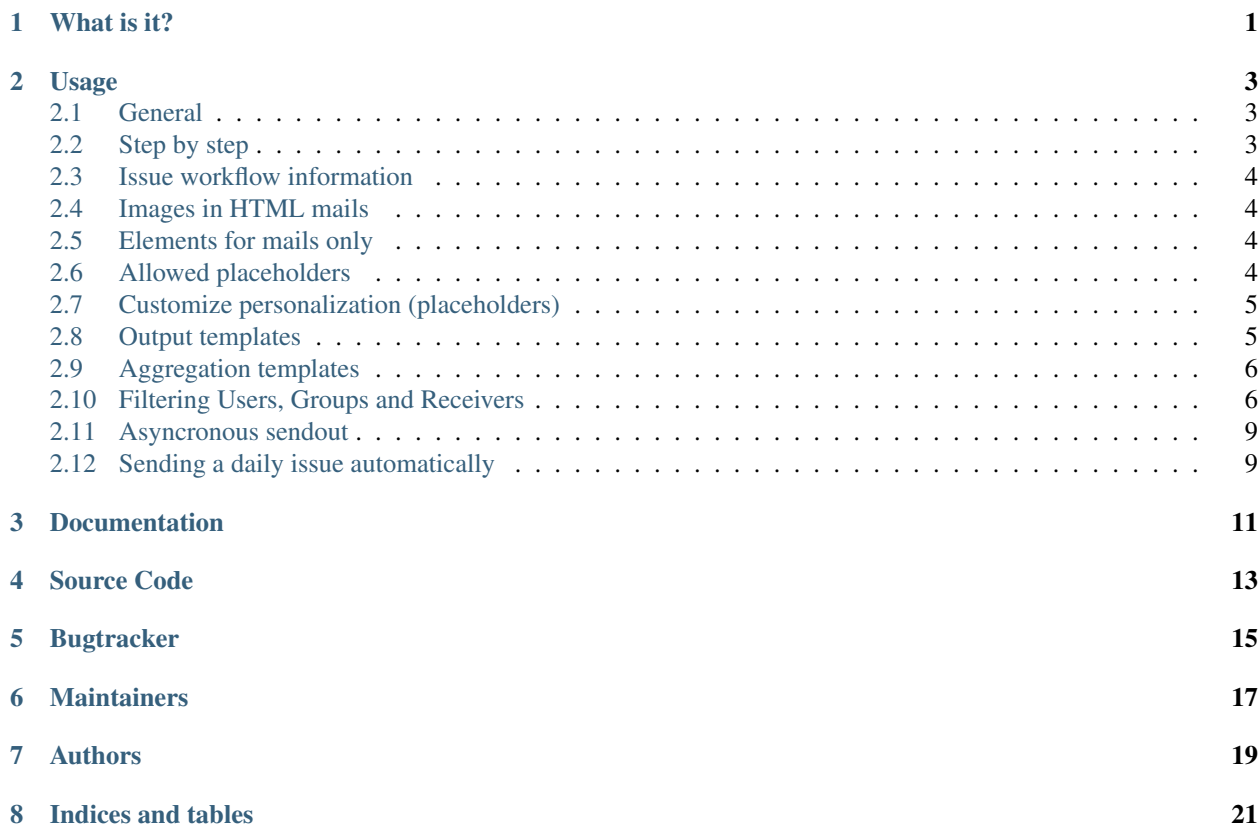

What is it?

<span id="page-4-0"></span>EasyNewsletter is a simple but powerful newsletter/mailing product for Plone. For Features, Requirements and Installation see [README](https://pypi.python.org/pypi/Products.EasyNewsletter) on PyPi.

### Usage

#### <span id="page-6-1"></span><span id="page-6-0"></span>**2.1 General**

You can use EasyNewsletter to manually create mailings/newsletters or you can use the collection criteria to collect content.

EasyNewsletter can use multiple Collections to aggregate content for a newsletter issue.

Once the content is generated one can edit the text as usual in Plone. But it's not recommended, because TinyMCE is not very helpful with email markup. This will change when we integrated the 'Mosaico-Newsletter-Editor'... (Budget welcome!) .. \_Mosaico-Newsletter-Editor: <https://mosaico.io/>

You can create your own templates to structure the selected content. Please refer to the provided templates to see how it works.

#### <span id="page-6-2"></span>**2.2 Step by step**

- 1. Add a EasyNewsletter instance, fill in the form and save it.
- 2. If you want to write a simple manual mailing, you can add an Issue and fill it out with your text.
- 3. Or if you want to use collections to aggregate your content first, select some existing Collection in Content aggregation sources on the Newsletter and finally add an Issue.
- 4. You can select more than one Collection to build categories like news, events and pictures in your newsletter. Empty Collections will be ignored in default aggregations templates.
- 5. Go to the view tab and call Aggregate body content from the action or Newsletter menu menu.
- 6. You can also select *Content aggregation sources'* on Issue level. Then only the issue Collections are used.
- 7. Go to Send tab or Send action in Newsletter menu (>=Plone 5) and push Test Newsletter.
- 8. If your Newsletter/Mailing is finished, you can activate the send button by clicking on Enable send button. Then you can click on Send newsletter to send the Newsletter to all subscribers or selected groups and users.

### <span id="page-7-0"></span>**2.3 Issue workflow information**

There are now four workflow states for an issue, which are draft, sending, sent and master. If an issue is created, it's initial state is draft.

Only issues with state draft can be send.

If a sendout is started, the state will move to sending.

After an issue is sent, it's state is sent and it will appear in the newsletter archive.

In addition a master can be made out of an issue with the state draft or sent using the actions menu. The master acts as a blueprint, which can be reedited and copied as a new draft.

## <span id="page-7-1"></span>**2.4 Images in HTML mails**

- All images with local urls in src attribute, are included and attached to the mail.
- All images with external absolute urls in  $src$  attribute are not attached but included in HTML with the original src url.

### <span id="page-7-2"></span>**2.5 Elements for mails only**

If you want some elements, let's say a logo only in mails but not in the public view, you can add a class mailonly. All elements with class mailonly are filtered out in the public view.

## <span id="page-7-3"></span>**2.6 Allowed placeholders**

The following placeholder can be used in the header, body and footer fields or the aggregation and output templates:

- {{ subscriber salutation }} example: Dear Ms.
- {{ salutation }} example: Ms.
- {{ unsubscribe }} unsubscribe link to be included in emails
- {{ unsubscribe\_info }} unsubscribe info dict, provides: link, text and rendered html, which equals the unsubscribe placeholder.
- {{ receiver }} example: {'salutation': 'Guten Tag', 'nl\_language': 'de', 'fullname': 'Test Member', 'email': 'maik@planetcrazy.de'}
- {{ language }} example: de
- {{ fullname }}
- {{ issue\_title }}
- {{ issue\_description }}
- {{ banner\_src }} Banner src url
- {{ logo src }} Logo src url
- {{ date }} example: 30.05.2017
- {{ month }} example: 5
- $\{\}$  vear  $\}$  example: 2017
- {{ calendar\_week }} example: 41

### <span id="page-8-0"></span>**2.7 Customize personalization (placeholders)**

You can use the BeforePersonalizeEvent to override placeholder values or even manipulate the html before the placeholder are filled.

First define a event handler somewhere in you package.

```
def enl_personalize(event):
   edc = event.data['context']
   event.data['html'] = event.data['html'].replace('PHP', 'Python')
   firstname = edc['receiver'].get('firstname')
   lastname = edc['receiver'].get('lastname')
   if not firstname and not lastname:
       edc['SUBSCRIBER_SALUTATION'] = u'Dear {0}'.format(
            edc['receiver']['email']
       )
```
Then register the event handler for the BeforePersonalizeEvent:

```
<subscriber
 for="Products.EasyNewsletter.interfaces.IBeforePersonalizationEvent"
 handler=".subscribers.enl_personalize"
  />
```
For a working example see test\_before\_the\_personalization\_filter in test\_newsletter.py.

#### <span id="page-8-1"></span>**2.8 Output templates**

Output templates define the general frame (layout) for your newsletter. We provide some output templates, but you can add more. A output template has to be global available template. The default templates are in the skins folder. They have to be registered in the Plone registry, see below for an example how to do that with GenericSetup.

#### **2.8.1 TTW**

You can add your output templates TTW in /portal skins/custom/manage main and add them to the registry in /portal\_registry. Search there for EasyNewsletter, you will find Products EasyNewsletter output\_templates where you can add your templates.

#### **2.8.2 Add-on**

To do it with your addon product, add this to your registry.xml in your profiles.

```
<record name="Products.EasyNewsletter.output_templates">
    <field type="plone.registry.field.Dict">
       <title>ENL Output templates</title>
        <key_type type="plone.registry.field.TextLine" />
        <value_type type="plone.registry.field.TextLine" />
```
(continues on next page)

(continued from previous page)

```
</field>
    <value purge="false">
        <element key="output_green_energy">Green energy output template</element>
    </value>
</record>
```
You can use methods like get\_results\_from\_aggregation\_sources in helper\_views to get some useful infos about collections used to aggregate content. You can use them to create a table of contents for example.

### <span id="page-9-0"></span>**2.9 Aggregation templates**

An aggregation template defines how the from collections aggregated content is rendered in the newsletter issue. We provide some content aggregation templates, but you can add more. A aggregation template has to be global available template. The default templates are in the skins folder. They have to be registered in the Plone registry, see below for an example how to do that with GenericSetup.

#### **2.9.1 TTW**

You can add your aggregation templates TTW in /portal\_skins/custom/manage\_main and add them to the registry in /portal\_registry. Search there for EasyNewsletter, you will find Products EasyNewsletter content\_aggregation\_templates where you can add your templates.

#### **2.9.2 Add-on**

To do it with your addon product, add this to your registry.xml in your profiles.

```
<record name="Products.EasyNewsletter.content_aggregation_templates">
    <field type="plone.registry.field.Dict">
        <title>ENL Content aggregation templates</title>
        <key_type type="plone.registry.field.TextLine" />
        <value_type type="plone.registry.field.TextLine" />
    </field>
    <value purge="false">
        <element key="aggregation_fancy_pictures">Fancy pictures listing</element>
    </value>
</record>
```
You can use methods like brain\_has\_lead\_image in helper\_views to use them in the templates logic.

### <span id="page-9-1"></span>**2.10 Filtering Users, Groups and Receivers**

EasyNewsletter provide a flexible way to filter the Plone members, Plone groups and the recivers list. You can provide smal funtion in your add-on and register it as IReceiversMemberFilter, IReceiversGroupFilter or IReceiversPostSendingFilter. The filter get the list and can filter out some entries or even add some entries.

#### **2.10.1 IReceiversMemberFilter filters**

Interface: Products.EasyNewsletter.interfaces.IReceiversMemberFilter

The IReceiversMemberFilter filters can be used to filter the list of Plone members which a user can select in newsletters and issues.

```
class ReceiversMemberFilterNoPloneMember(object):
    """ filters all members out of newsletter receivers selection list,
        which are default plone members. This is usefull if you whant
        only membrane members but not the default plone user as receivers.
       receivers: [(id, {'email': 'info@example.com',...})]
    "" "" "
   def __init__(self, context):
       self.context = context
   def filter(self, receivers):
        portal = getSite()query = \{\}query['portal_type'] = ['Contact',]
        contacts = portal.membrane_tool.search(query)
        whitelist = [contact.getUserId for contact in contacts]
        receivers = [receiver for receiver in receivers
                if receiver[0] in whitelist]
        return receivers
```
This filter should be registered as follow:

```
<subscriber zcml:condition="installed my.package"
   for="Products.EasyNewsletter.interfaces.IEasyNewsletter"
   factory="my.package.newsletter.ReceiversMemberFilterNoPloneMember"
   provides="Products.EasyNewsletter.interfaces.IReceiversMemberFilter" />
```
#### **2.10.2 IReceiversGroupFilter filters**

Interface: Products.EasyNewsletter.interfaces.IReceiversGroupFilter

The IReceiversGroupFilter filters can be used to filter the list of Plone groups which a user can select in newsletters and issues.

```
class ReceiversGroupFilterInactiveOrganizations(object):
    """ Filter all inactive organizations, out of the group selection list.
       receivers: [(id, {'email': 'info@example.com',...})]
    """
   def __init__(self, context):
       self.context = context
   def filter(self, receivers):
       portal = qetsite()query = \{\}query['portal_type'] = ['Organization']
       query['review_state'] = ['inactive', 'internal', 'pending', 'former_member']
        inactive_groups = portal.membrane_tool.search(query)
       blacklist = [black.getGroupId for black in inactive_groups]
        receivers = [receiver for receiver in receivers
                if receiver[0] not in blacklist]
       return receivers
```
This filter should be registered as follow:

```
<subscriber zcml:condition="installed my.package"
   for="Products.EasyNewsletter.interfaces.IEasyNewsletter"
   factory="my.package.newsletter.ReceiversGroupFilterInactiveOrganizations"
   provides="Products.EasyNewsletter.interfaces.IReceiversGroupFilter" />
```
#### **2.10.3 IReceiversPostSendingFilter filters**

Interface: Products.EasyNewsletter.interfaces.IReceiversMemberFilter

The IReceiversPostSendingFilter can be used to filter the list of reveivers before sending emails to all receivers.

```
class ReceiversPostSendingFilterNoNewsletter(object):
    """ Filter all contacts that has not set the receive_newsletter
   flag, out of receivers email list. But only if the Newsletter provide
   IReceiversMemberFilterNoNewsletter.
    receivers: [{'email': 'info@example.com',...}]
    "''"''"def __init__(self, context):
       self.context = context
   def filter(self, receivers):
       newsletter_object = self.context
        if IReceiversMemberFilterNoNewsletter.providedBy(newsletter_object):
           portal = getSite()query = \{\}query['portal_type'] = ['Contact']
            query['getReceive_newsletter'] = False
            no_enl_contacts = portal.membrane_tool.search(query)
           blacklist = [black.getUserId for black in no_enl_contacts]
            receivers = [receiver for receiver in receivers
                    if receiver['email'] not in blacklist]
       return receivers
```
This filter should be registered as follow:

```
<subscriber zcml:condition="installed my.package"
   for="Products.EasyNewsletter.interfaces.IEasyNewsletter"
   factory="my.package.newsletter.ReceiversPostSendingFilterNoNewsletter"
   provides="Products.EasyNewsletter.interfaces.IReceiversPostSendingFilter" />
```
#### **2.10.4 Configuring external subscriber sources**

An external subscriber sources provides (additional) subscriber to a newsletter instance.

You configure an external subscriber source as a Zope 3 utility providing ISubscriberSource (here's an example where subscriptions are managed externally through MongoDB):

```
class NewsletterSource(object):
    implements(ISubscriberSource)
   def getSubscribers(self, newsletter):
        """ return all subscribers for the given newsletter
```
(continues on next page)

(continued from previous page)

```
from the MyInfo user database. Newsletter subscriptions
           are referenced inside MyInfo through UIDs.
       "''"uid = newsletter.UID()
       # find MyInfo subscribers
       myinfo = getUtility(IMyInfo)
       subscripts = list()for user in myinfo.accounts.find({'data.newsletters': uid, 'state': 'active'}
˓→):
           subscribers.append(dict(email=user['email'], fullname=user['username']))
       return subscribers
```
The utility must be registered using ZCML:

```
<utility zcml:condition="installed Products.EasyNewsletter"
   name="MyInfo subscribers"
    factory=".newsletter.NewsletterSource"
    />
```
Inside the Edit view of the instance under the External tab you should find MyInfo subscribers under the option External subscriber source.

#### <span id="page-12-0"></span>**2.11 Asyncronous sendout**

Products.EasyNewsletter supports asyncronous sendout using [collective.taskqueue](https://pypi.python.org/pypi/collective.taskqueue)

Add this to your instance section in your buildout config:

```
zope-conf-additional =
   <taskqueue>
     queue Products.EasyNewsletter.queue
    </taskqueue>
    <taskqueue-server>
      queue Products.EasyNewsletter.queue
    </taskqueue-server>
```
In your eggs list you should add the following install extra [taskqueue]:

Products.EasyNewsletter[taskqueue]

This will install collective.taskqeue as requirement. If you have configured your buildout according accordingly, Products.EasyNewsletter will automatically delegate the sendout to your worker instance.

### <span id="page-12-1"></span>**2.12 Sending a daily issue automatically**

EasyNewsletter can create and send daily issues, using the default template and default criteria. Beside those, you just need to configure your crontab (or clock server) to send a *POST* on *@@daily-issue* view. Eg:

```
#Sends a newsletter, from Mon to Fri, at 0:00AM
0 0 * * 1-5 curl -X POST http://user:passwd@example.org/mynewsletter/@@daily-issue
```
*@@daily-issue* returns a HTTP status code indicating what just happened (you can also test it with a GET, instead). In the table below, you can check the responses codes.

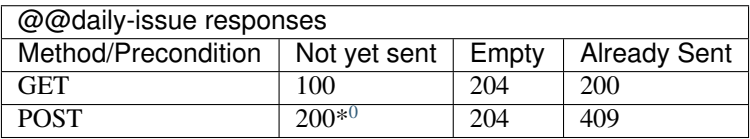

### **2.12.1 Using cron4plone to send it out**

You can now use cron4plone to call the new trigger @@trigger-daily-issue which will make a POST request to the @@daily-issue.

<span id="page-13-0"></span><sup>&</sup>lt;sup>0</sup> It sends the issue first.

Documentation

<span id="page-14-0"></span>Online documentation: <http://productseasynewsletter.readthedocs.io>

Source Code

<span id="page-16-0"></span>• repository: <https://github.com/collective/Products.EasyNewsletter>

**Bugtracker** 

<span id="page-18-0"></span>• <https://github.com/collective/Products.EasyNewsletter/issues>

Maintainers

<span id="page-20-0"></span>• Maik Derstappen

## Authors

- <span id="page-22-0"></span>• initial release: Kai Dieffenbach
- Maik Derstappen
- Andreas Jung
- Philip Bauer
- Timo Stollenwerk
- Dinu Gherman
- Jens Klein
- Peter Holzer

Contents:

Indices and tables

- <span id="page-24-0"></span>• genindex
- modindex
- search